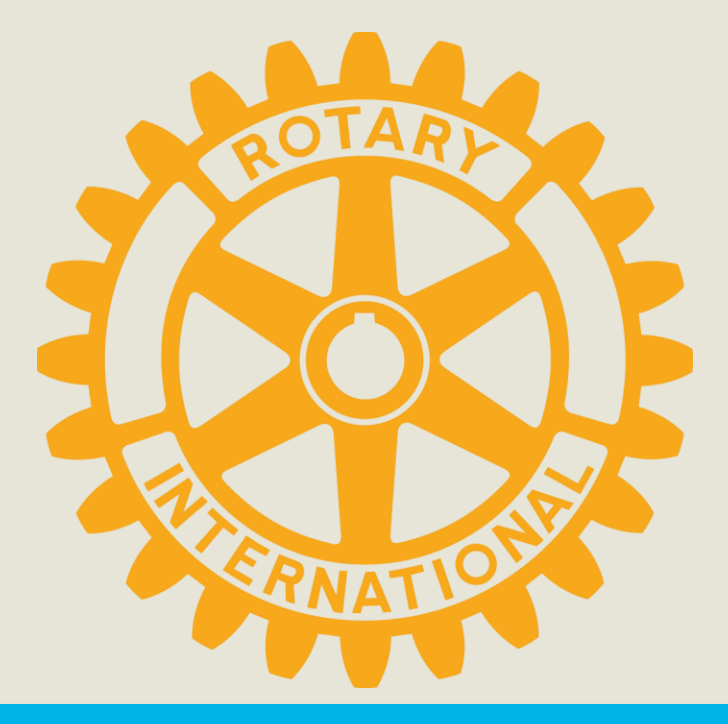

# PEOPLE OF ACTION: JOIN THE CAMPAIGN

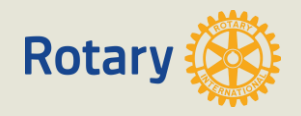

- **Highlight the impact we make around the world** to help communicate Rotary's story
- Tell Rotary's story **in a consistent and compelling** way
- Allow Rotary clubs to **localize ads** for relevance

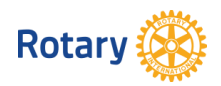

### Campaign Narrative

- Highlight Rotarians as **People of Action**
- Where others see problems, Rotarians see **solutions,** possibilities for **their community**
- **Share vision** with fellow members and community partners/experts to **exchange ideas**  about potential, lasting solutions
- **Mobilize** others to **take action** to bring those ideas to life

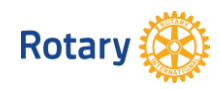

### What Do You See?

• Basic, boring image. No ACTION, no FUN

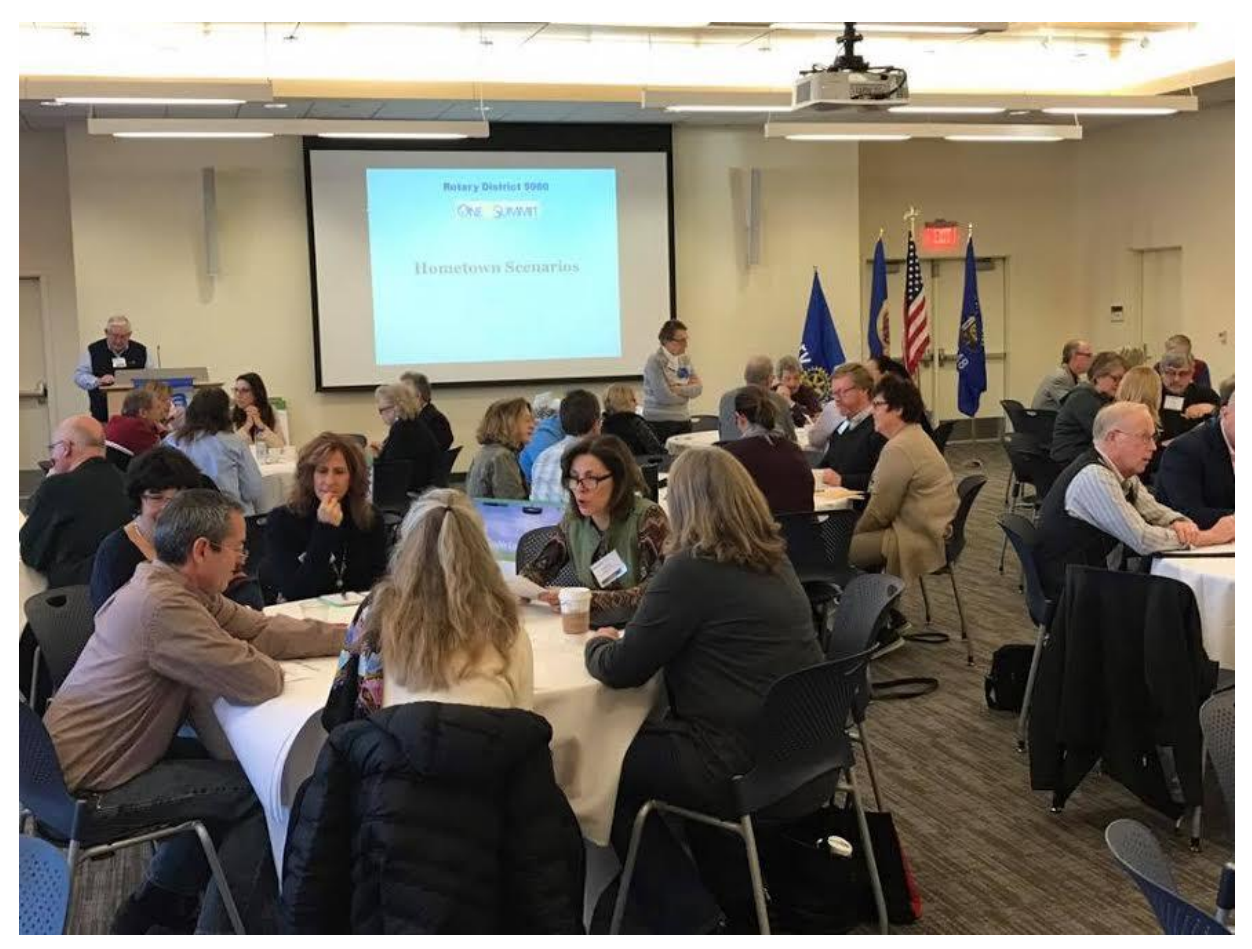

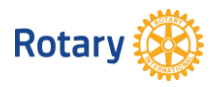

## **Apply POA Template**

• Applying the template to images lacking ACTION

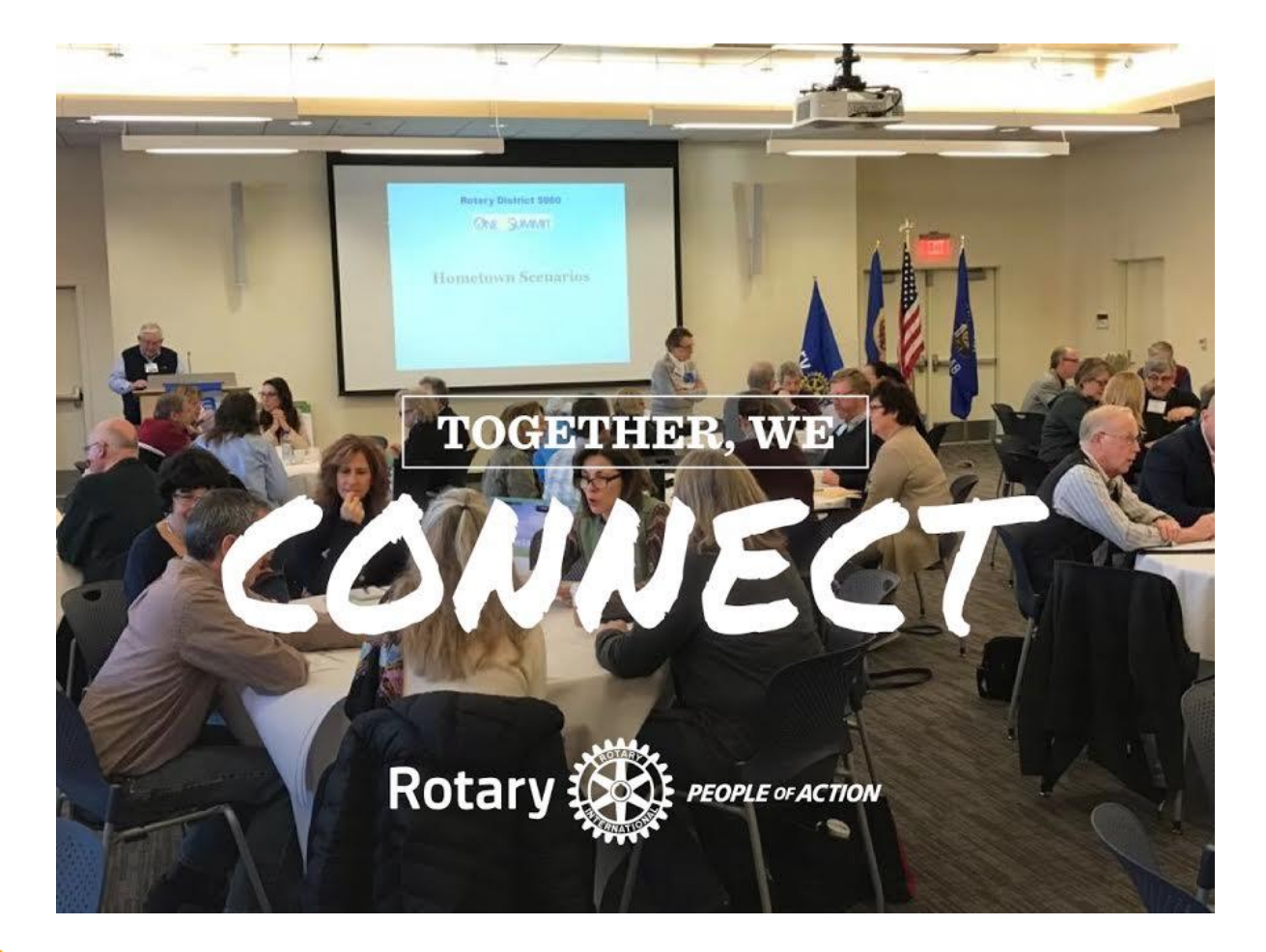

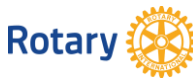

• Choosing an IMPACTFUL image, showing the ACTION of the verb chosen

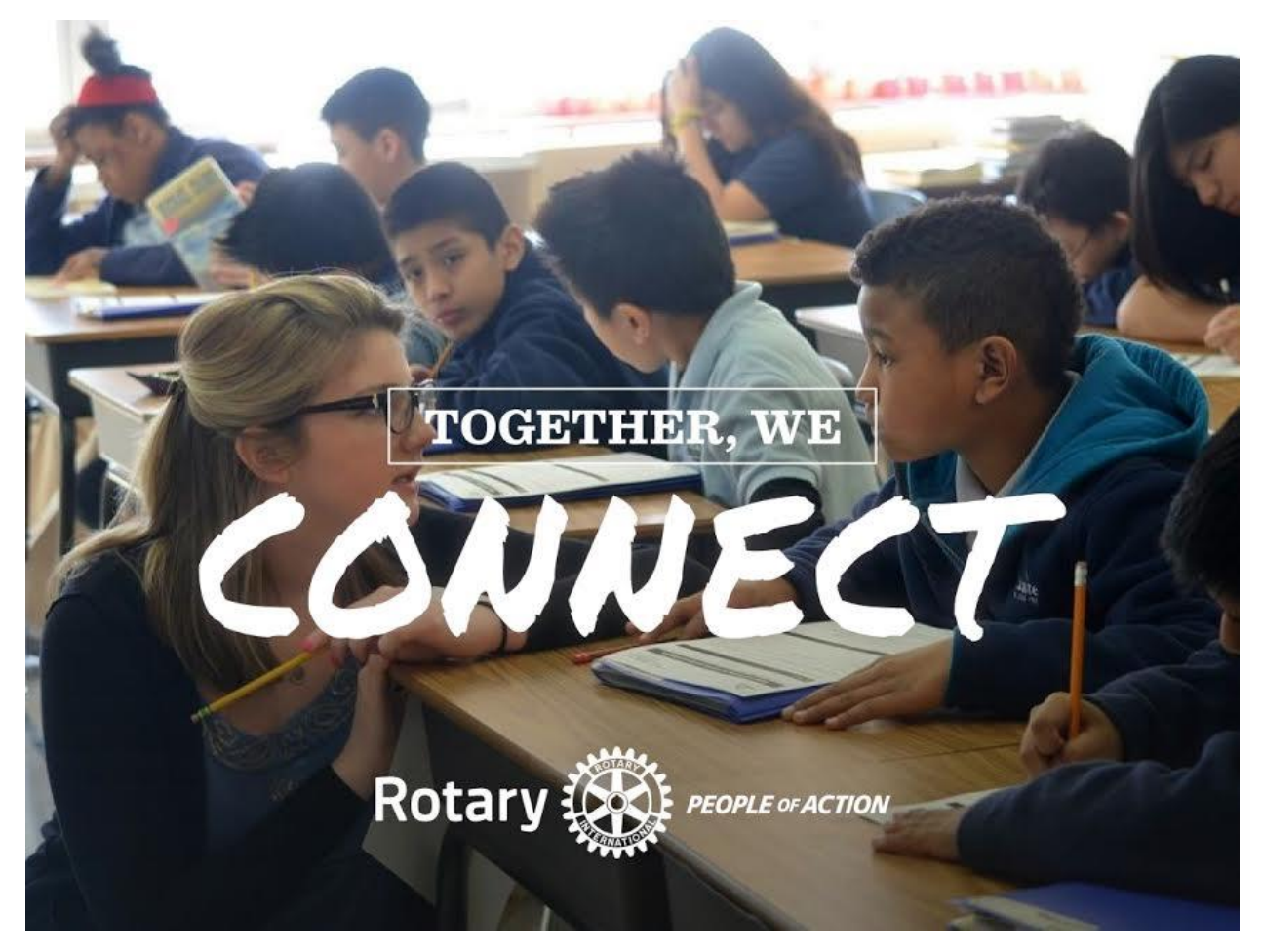

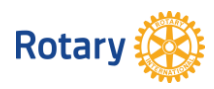

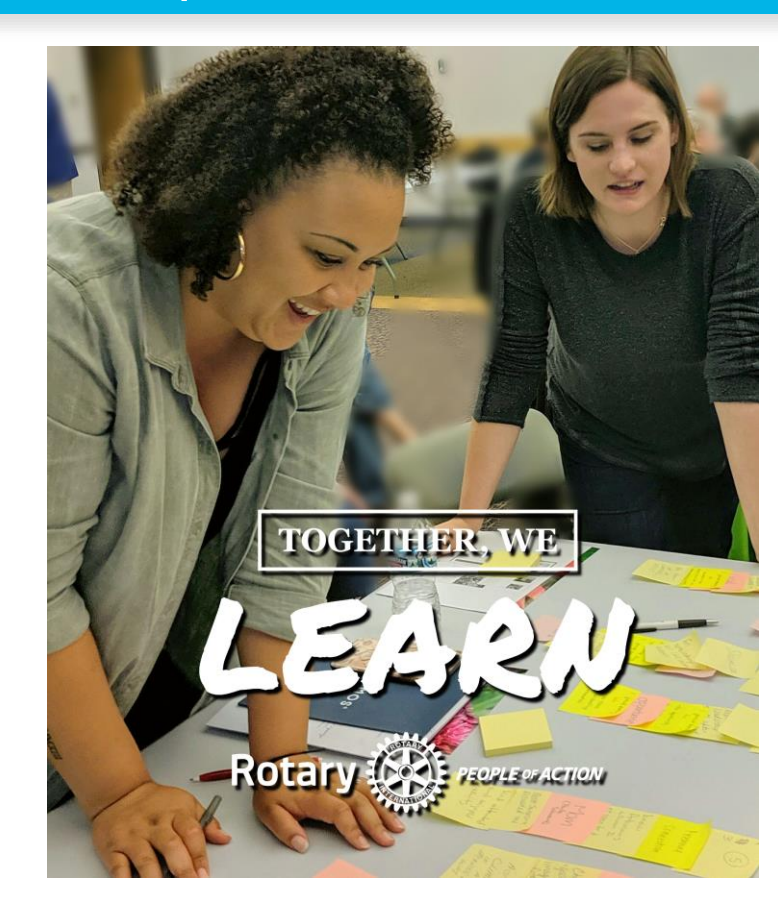

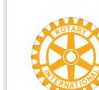

Rotary District 5950 is at Mayo Civic Center. Published by Jeff Hage [?] · March 15 at 3:14 PM · Rochester · ⊙

The Polio Pigs were hungry at NCPETS- and Rotarians were stellar in the job they did feeding them with cash money!

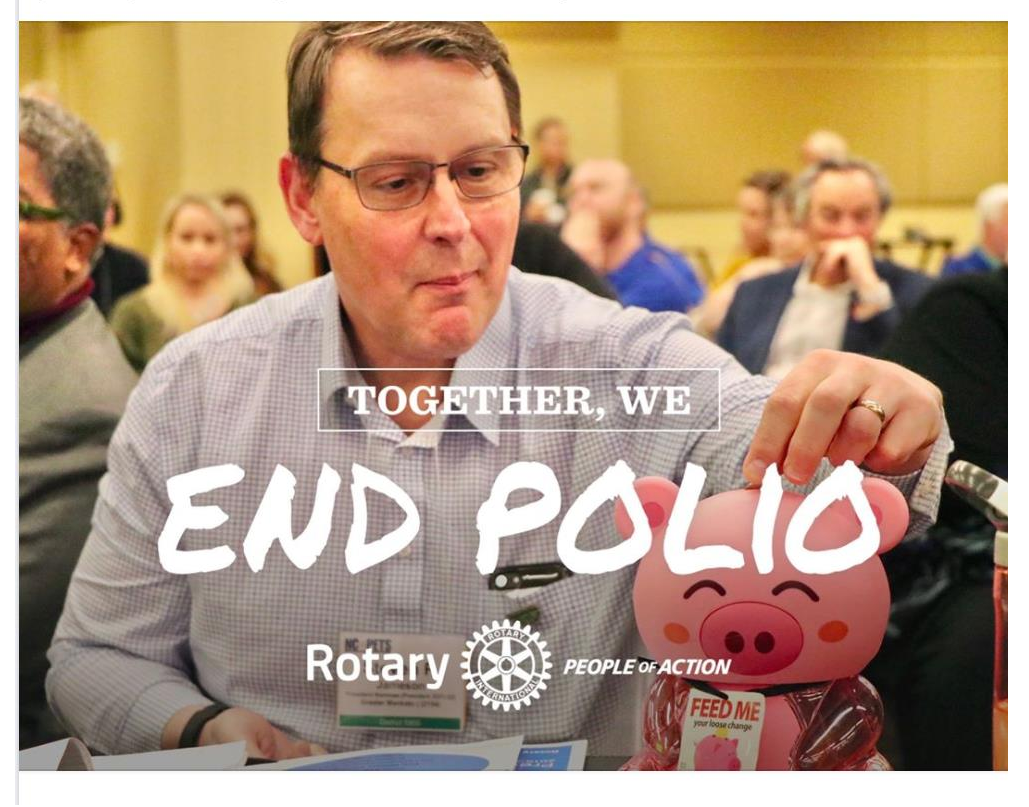

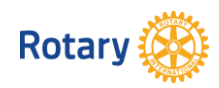

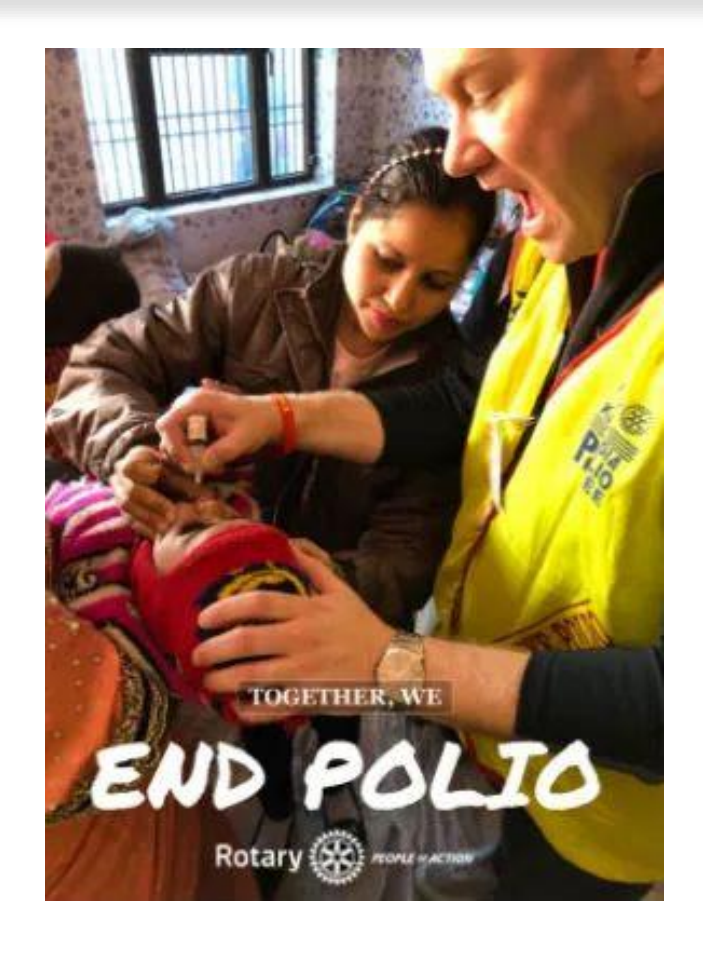

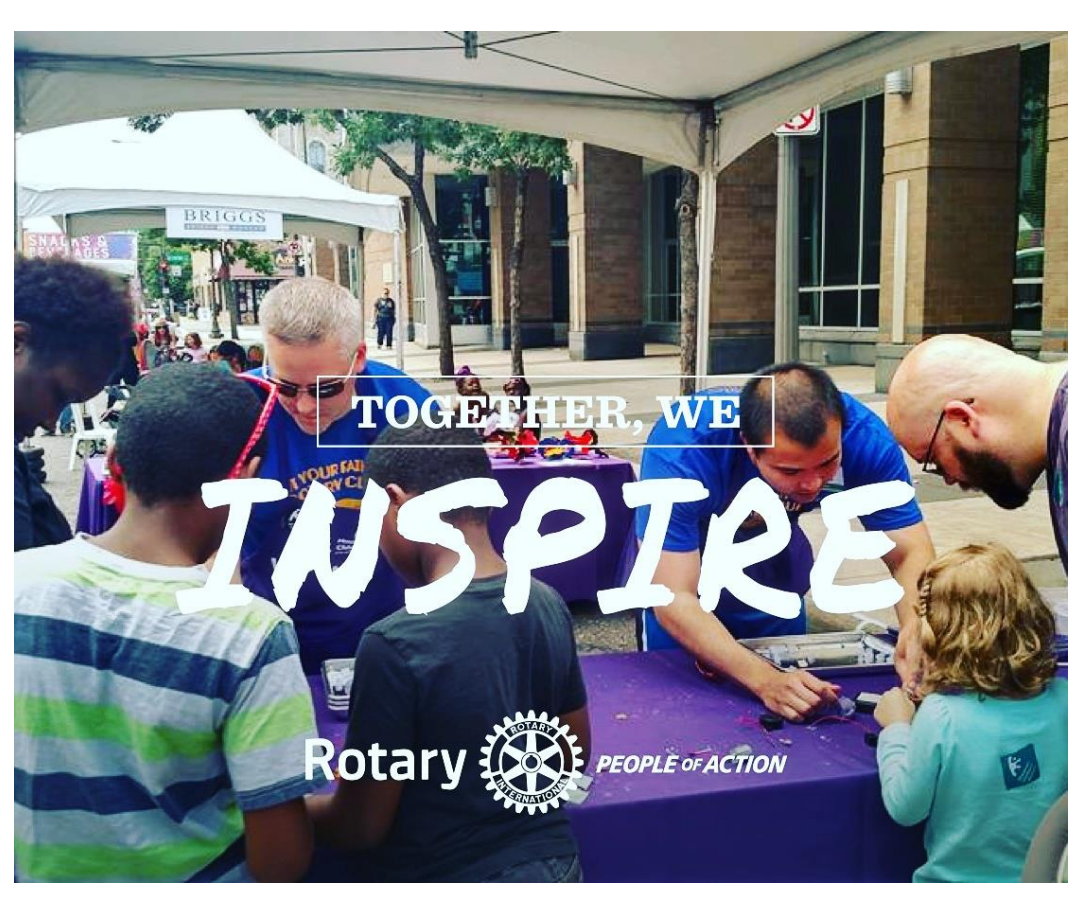

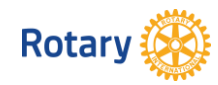

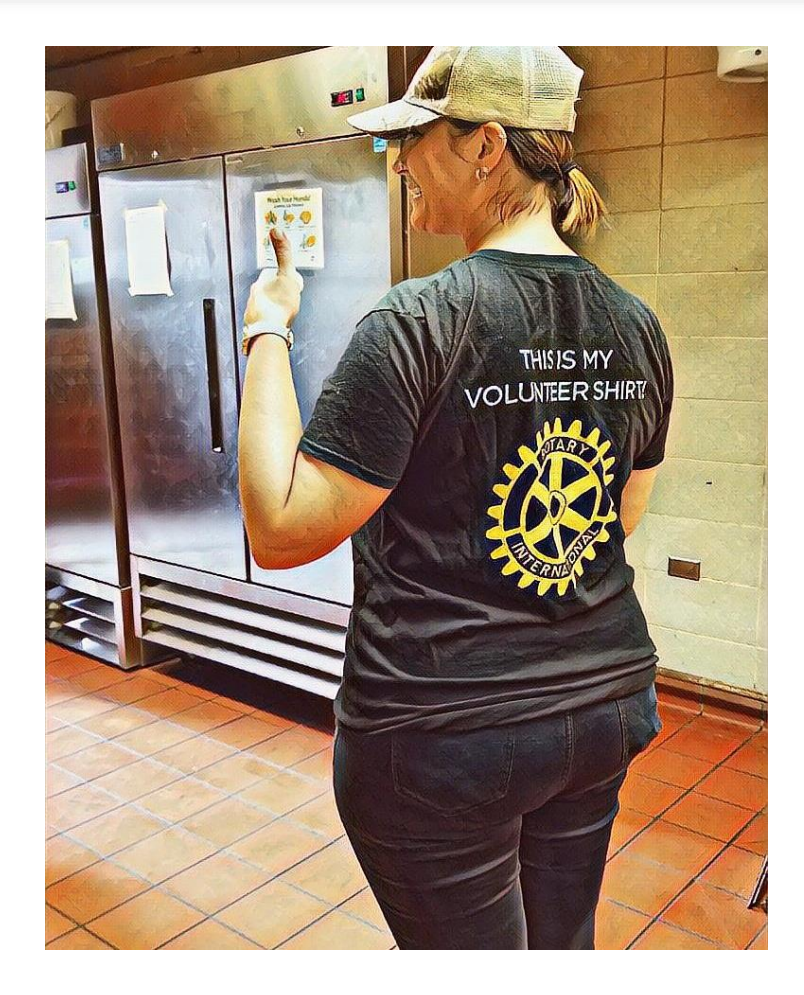

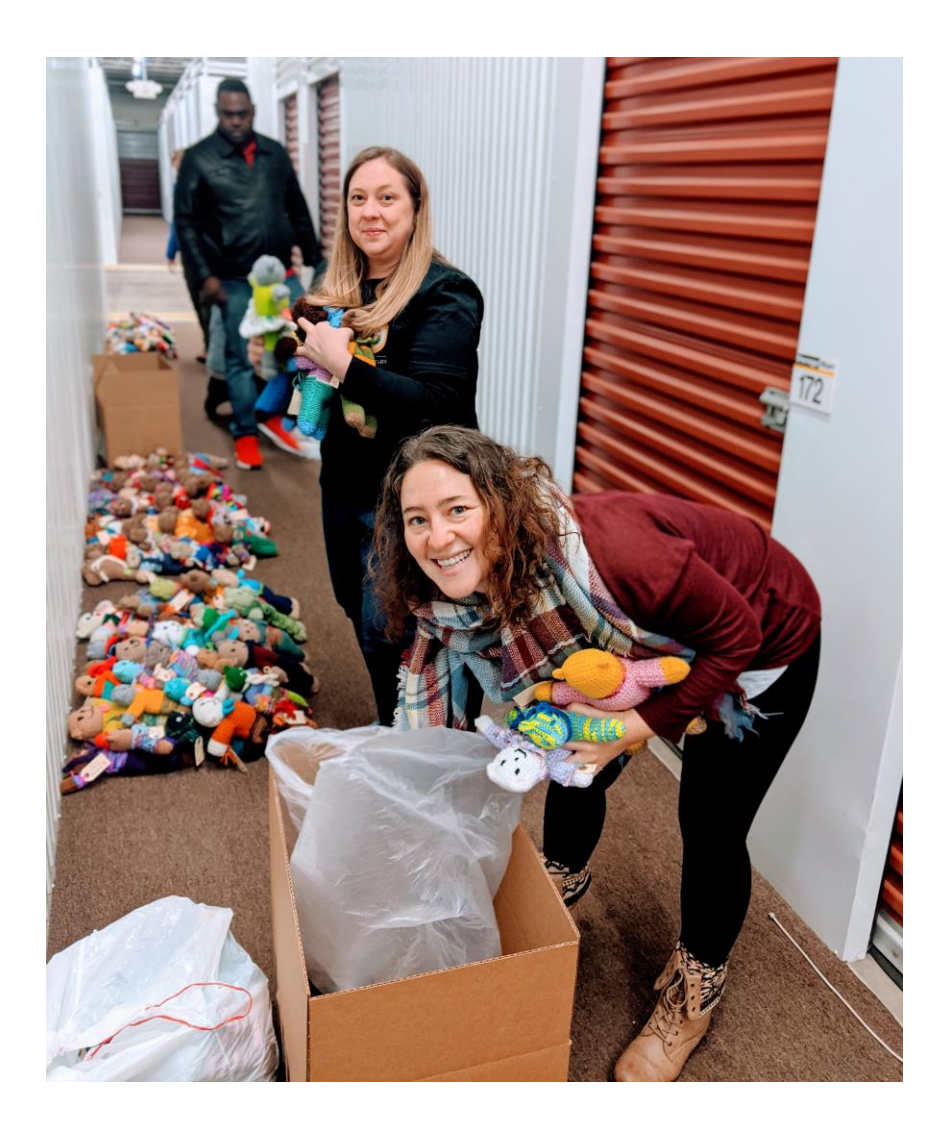

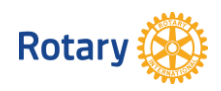

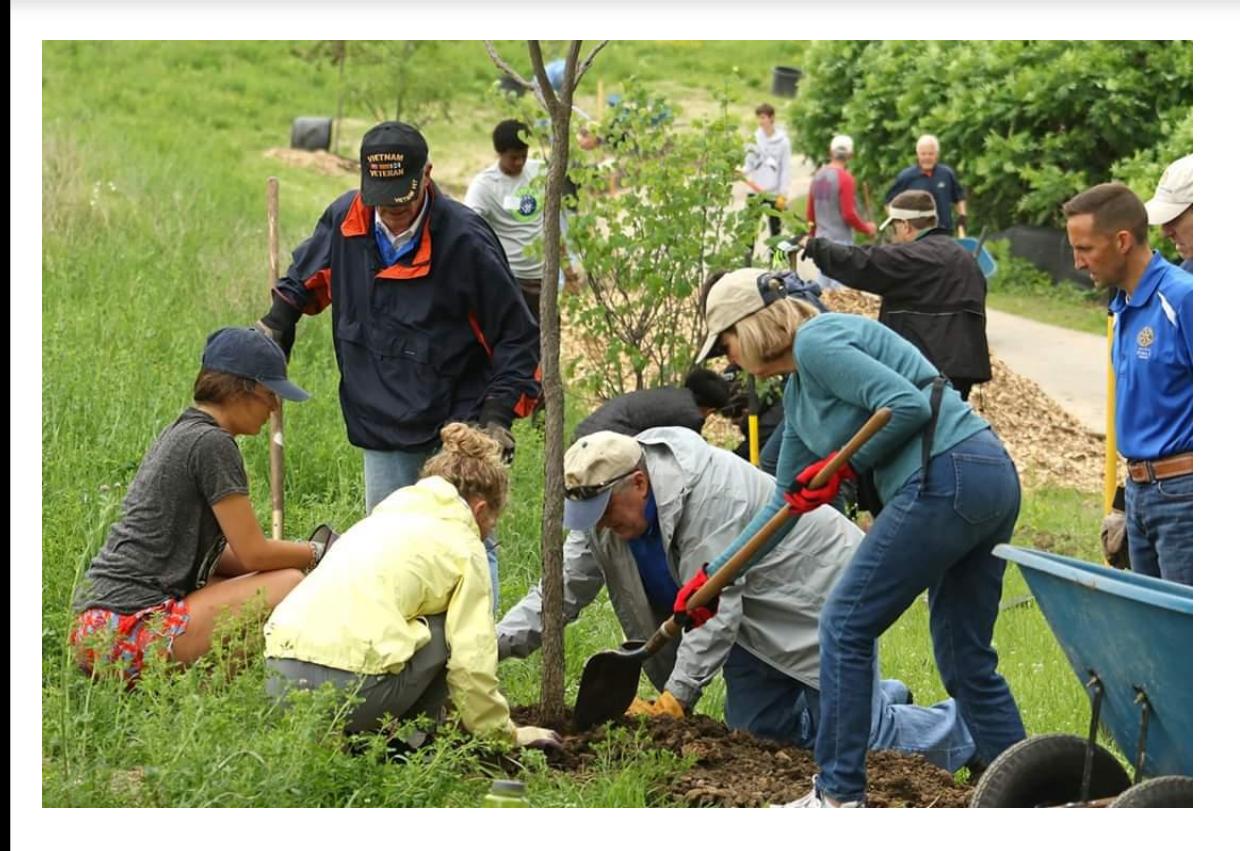

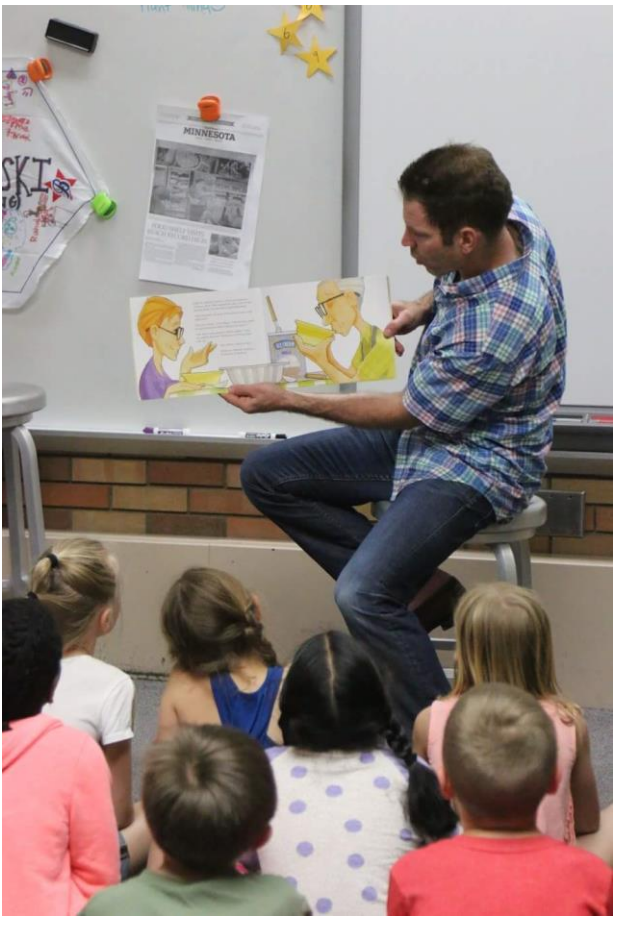

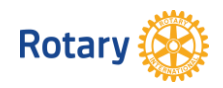

• Go to Rotary.org > My Rotary

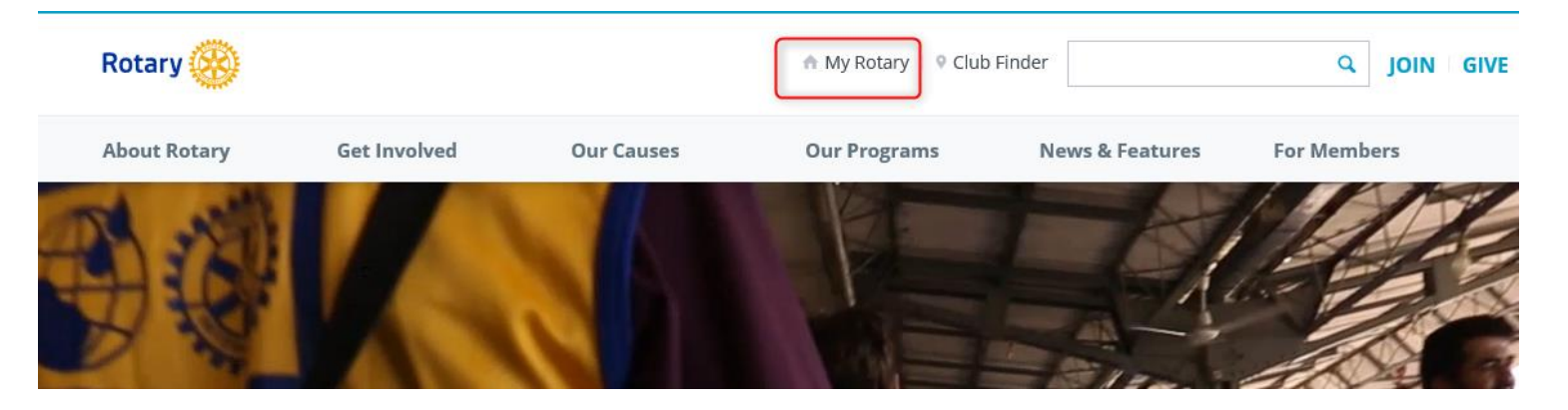

## **OR** • Go directly to MyRotary.org

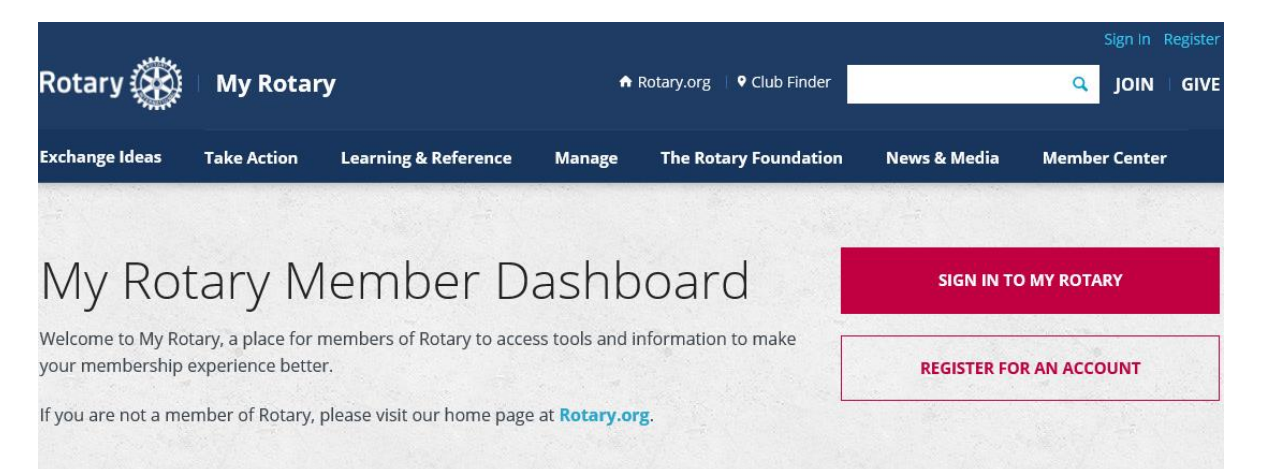

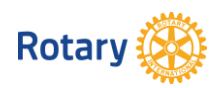

Sign In or Create an Account

## **Sign In**

Sign-in Email \*

Forgot email? 2

Password \*

Forgot password?

 $\blacksquare$  Remember me  $\heartsuit$ 

**SIGN IN** 

#### **Why Create An Account?**

Signing in to My Rotary gives you a customized experience and easier access to tools and information that are relevant to you.

m

Anyone can create an account and sign in. Existing Member Access users can re-register with their current user ID. For tips on registering and using the site, see our website resources. For assistance, contact us.

**CREATE ACCOUNT** 

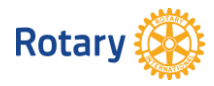

• Go to Manage > Brand Center > Materials

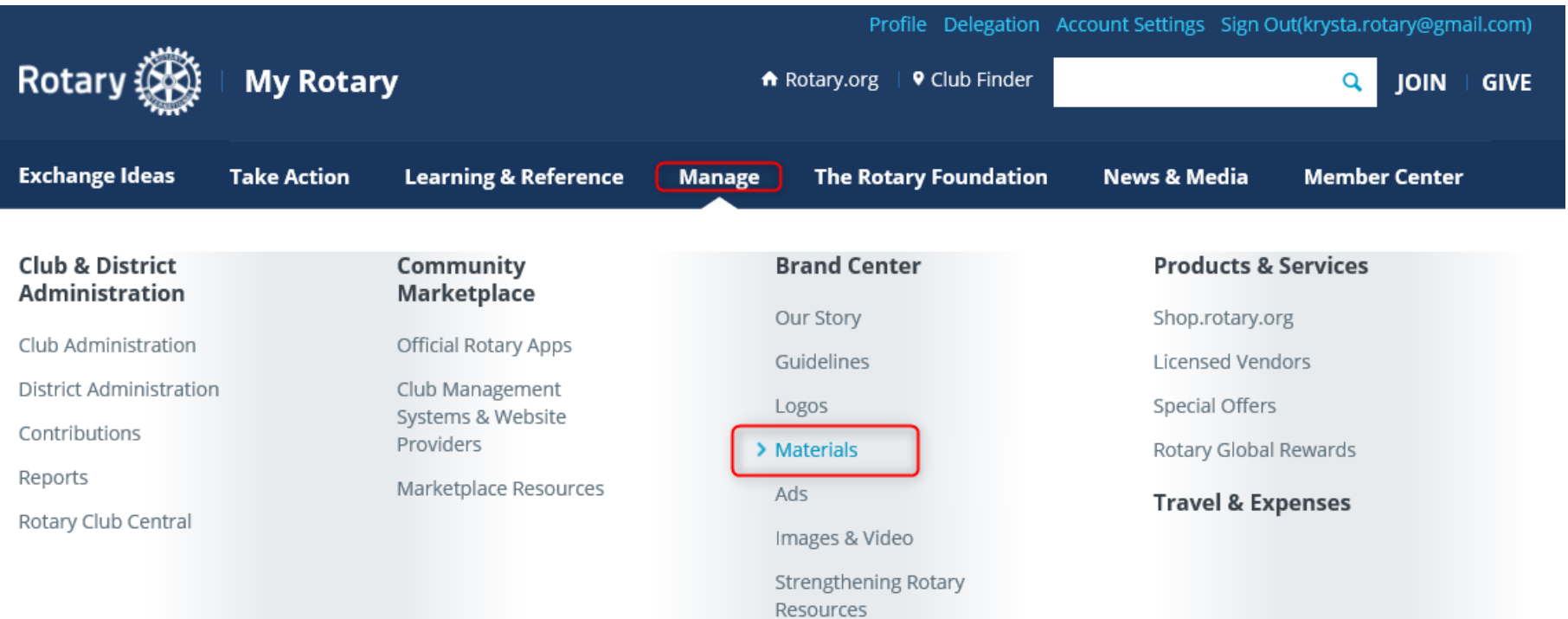

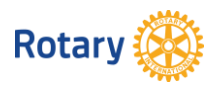

• Go to People of Action > Learn More

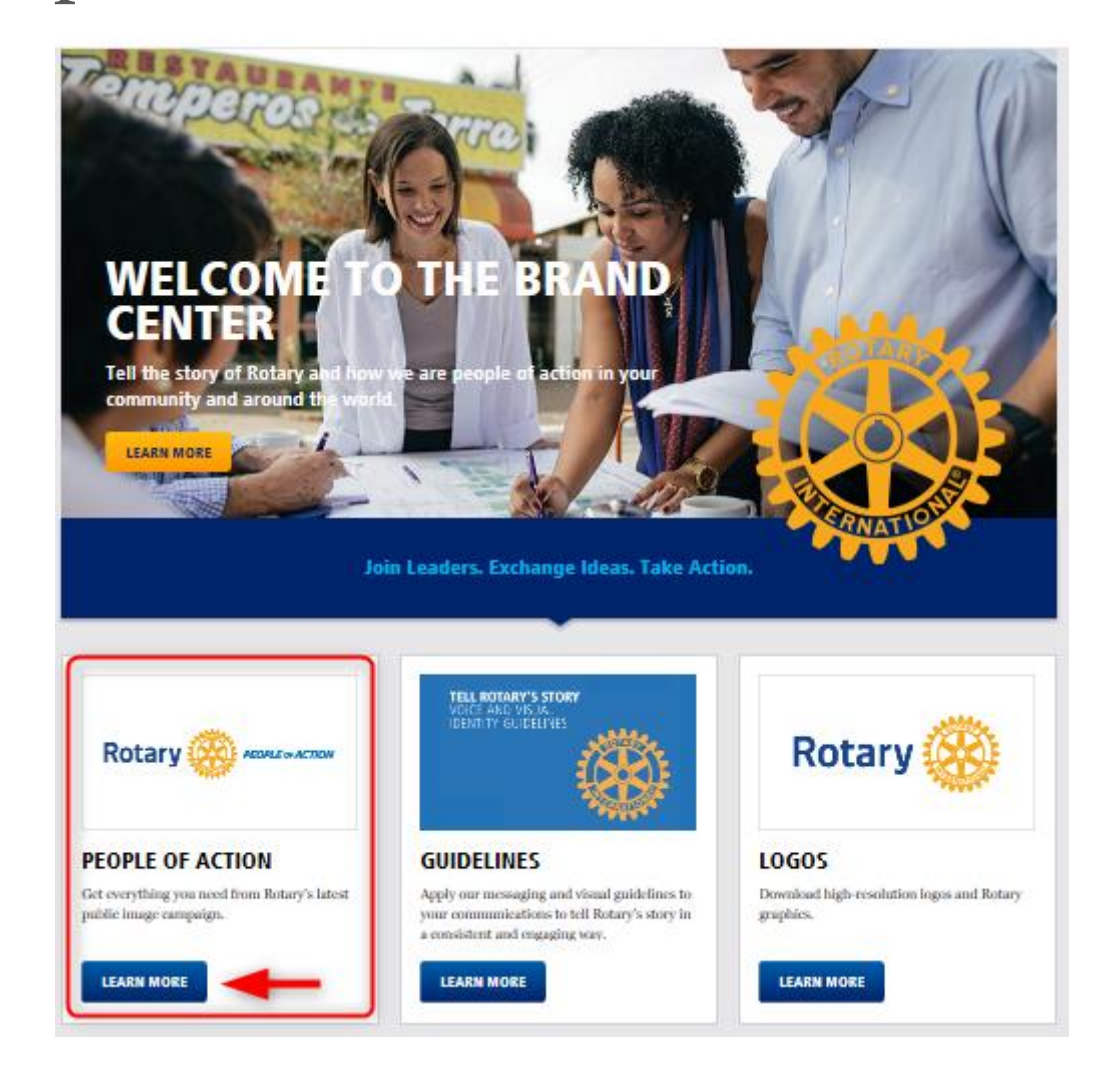

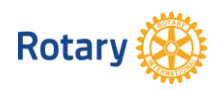

- Select View Resources for pre-made material
	- Includes videos, logos, guidelines, images, flags, banners
- Select Create Your Own to access templates

**Brand Center | Materials | Toolkits** 

## **TOOLKITS**

#### **PEOPLE OF ACTION**

Use these resources to increase public understanding of Rotary and drive engagement within your community. **View Resources Create Your Own** 

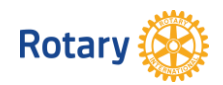

• Templates for Facebook and Print Ads

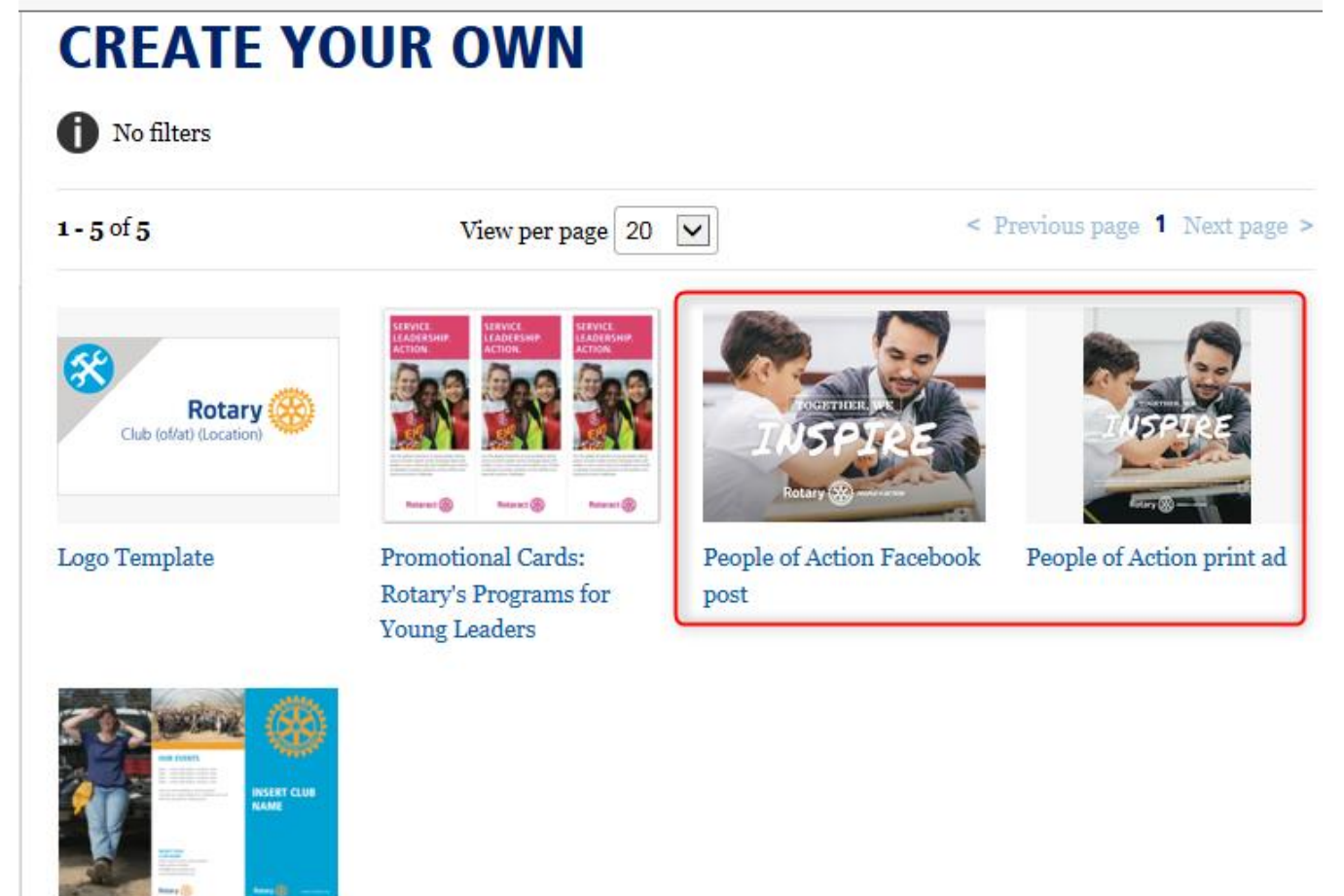

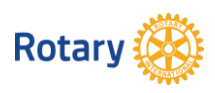

Rotary Club Brochure

- Templates for Facebook > Create
	- Select Language, Action Verb and Preset photo or Custom to upload a local image

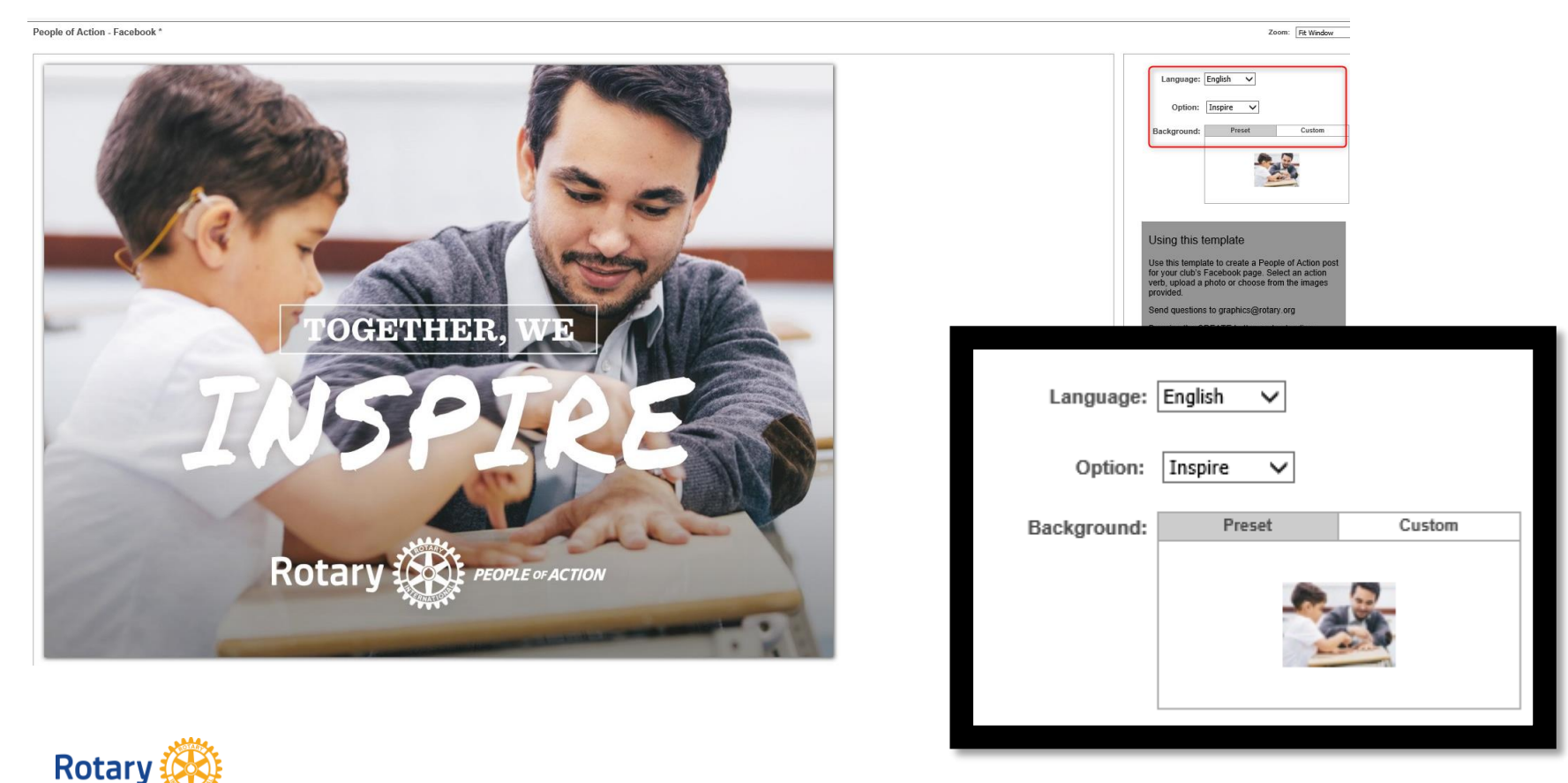

• Click on Custom, then click in the center to choose an image

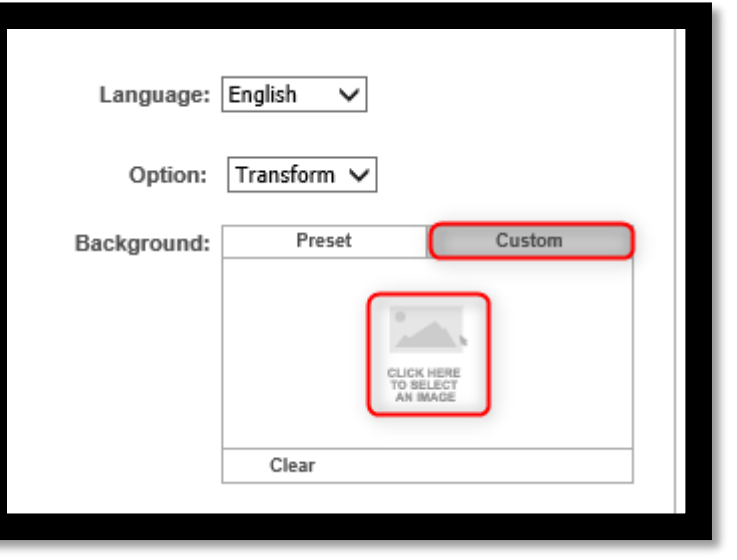

• Open the Image Library – if you've already uploaded photos, they will be stored in the library (you can remove them at any time)

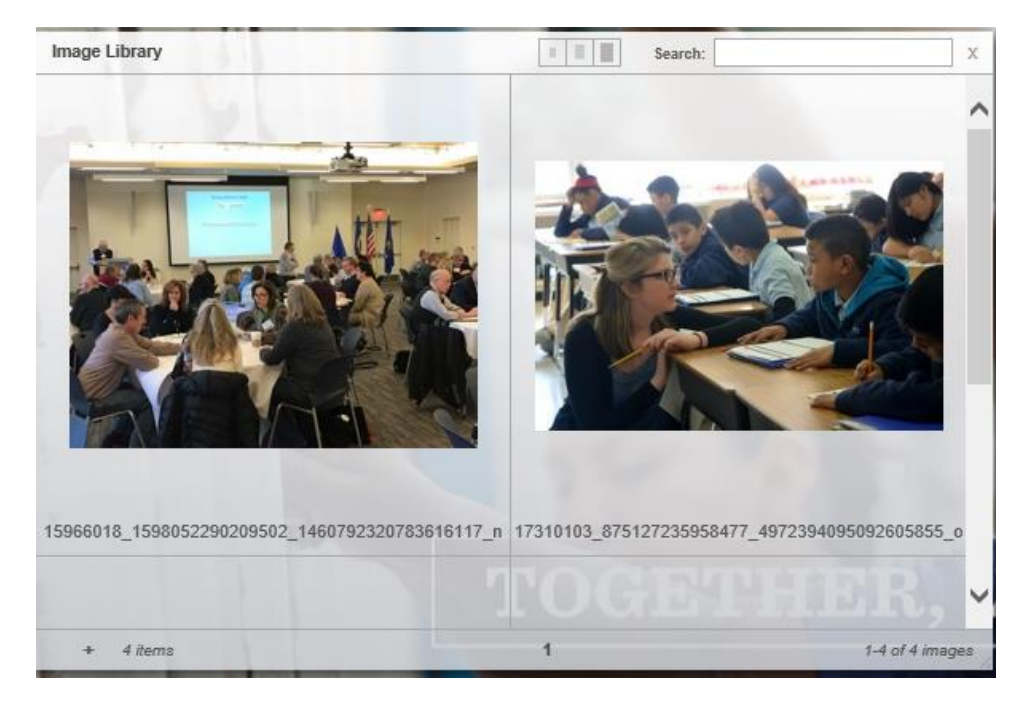

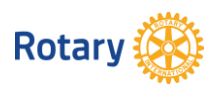

To add a new photo, click on the small plus sign  $(+)$ in the lower left corner

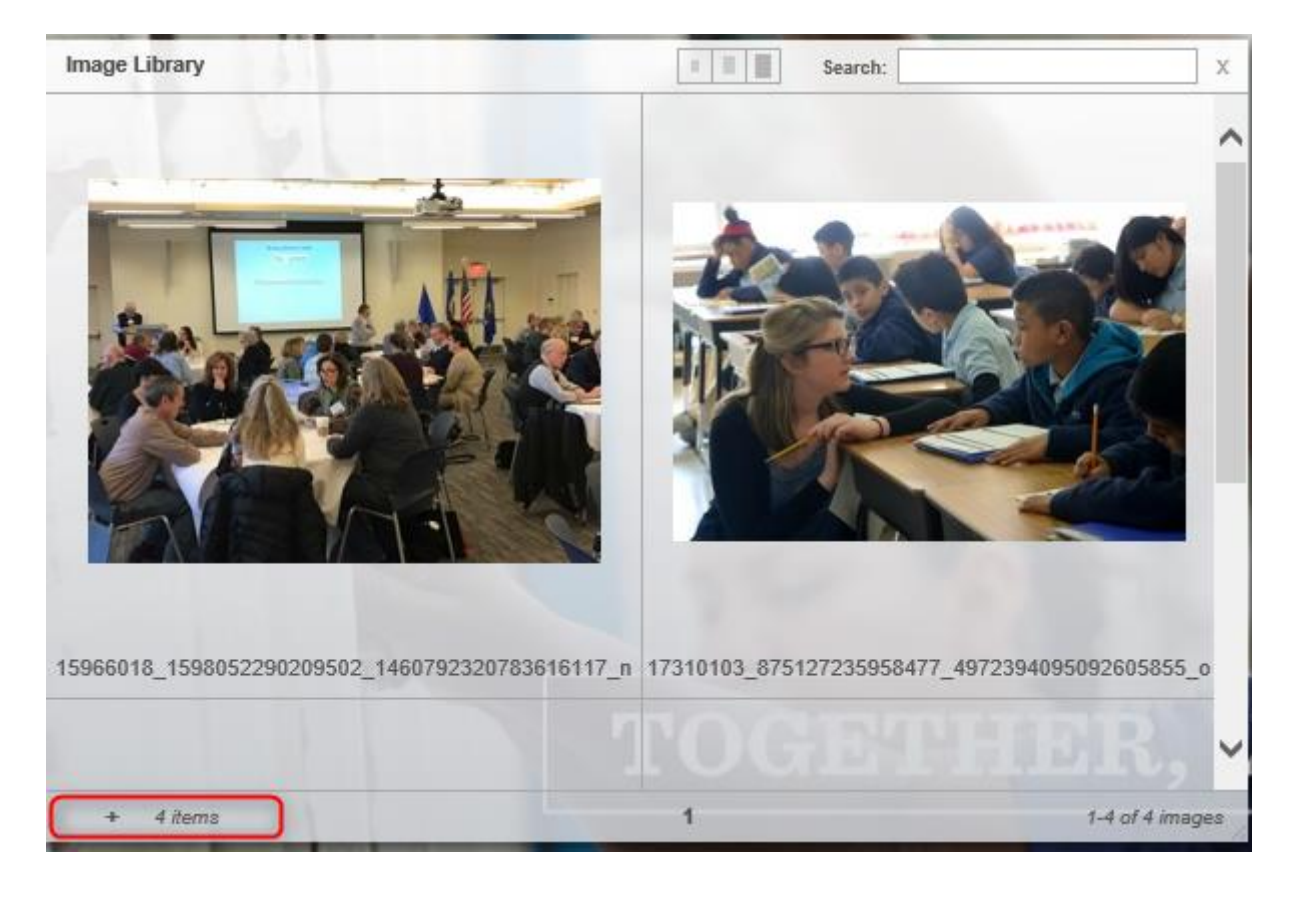

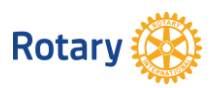

• A dialogue box will open to browse for a file to upload > click Browse, find the picture you want to use and click Open > Click Upload

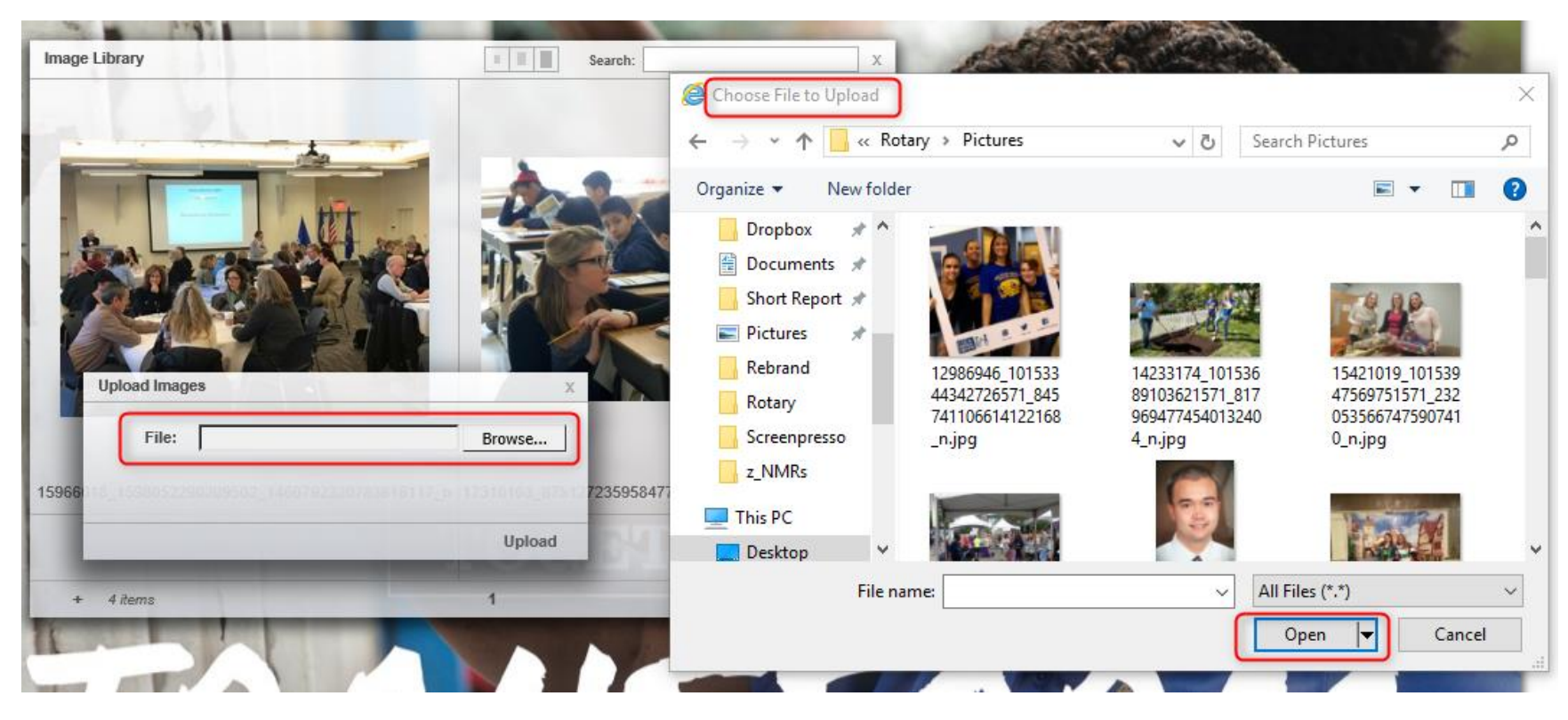

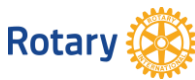

- Image is now available in the Image Library
- Click the x in the upper right corner to close

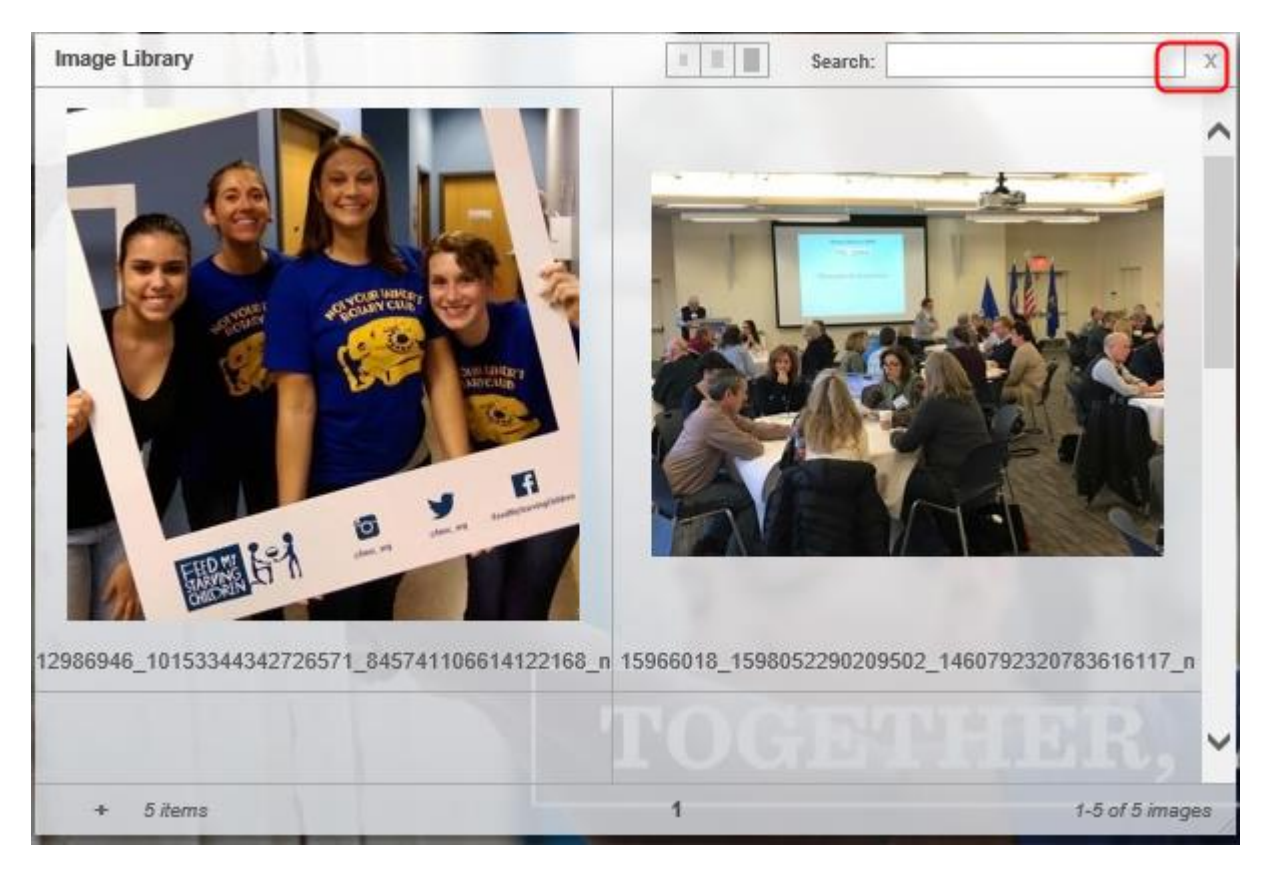

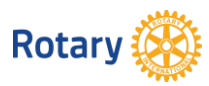

### • This will bring you back to the template

People of Action - Facebook \*

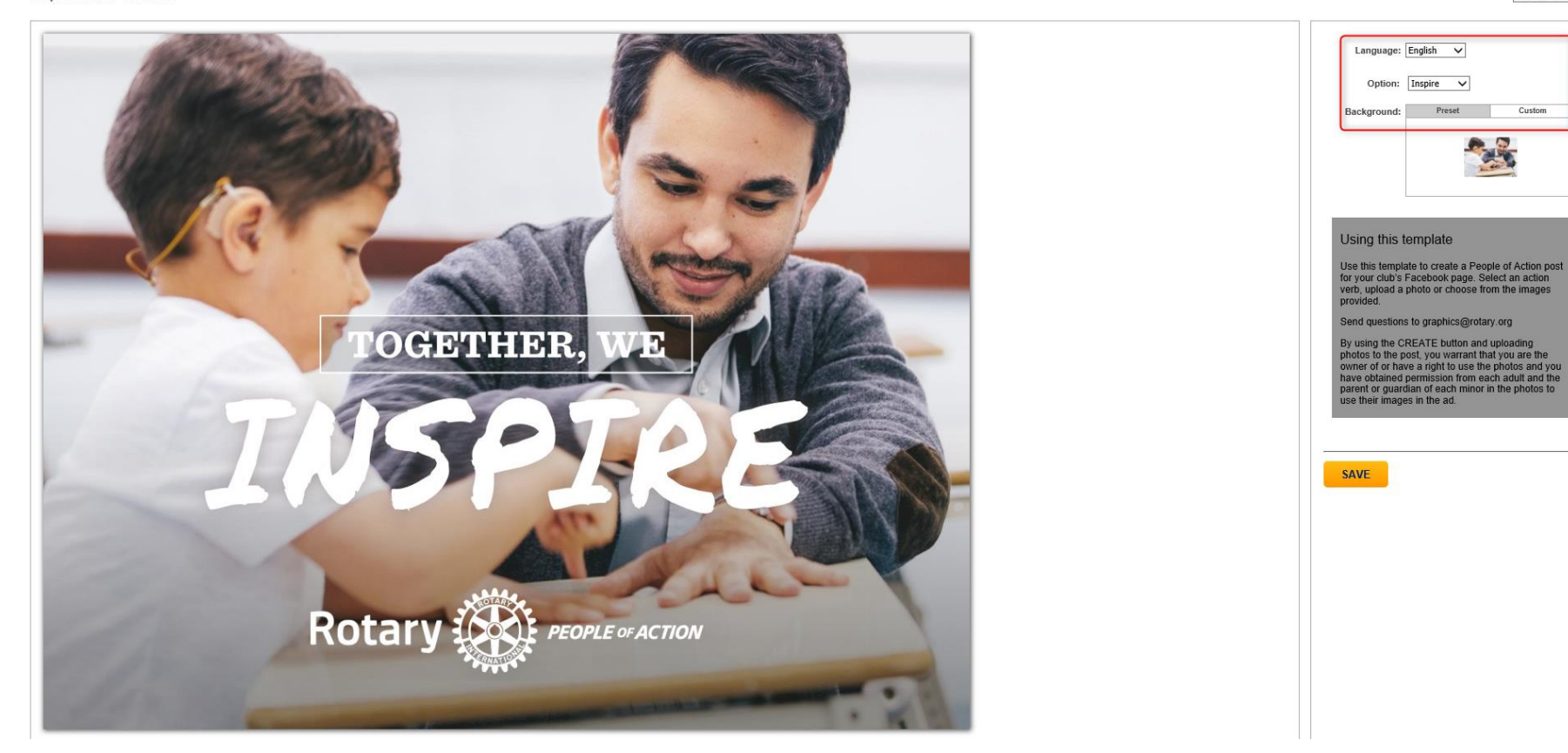

Zoom: Fit Window

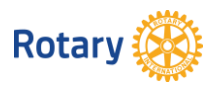

• Select Custom again > click in the middle to select an image > click on your image and you will see it populate in the custom box Zoom: Fit Window

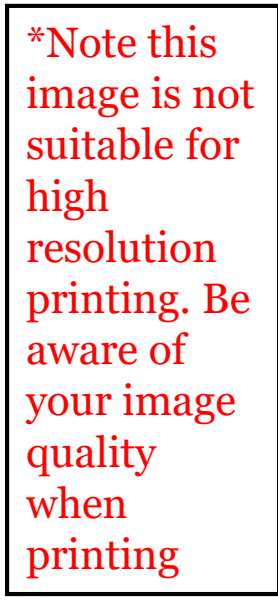

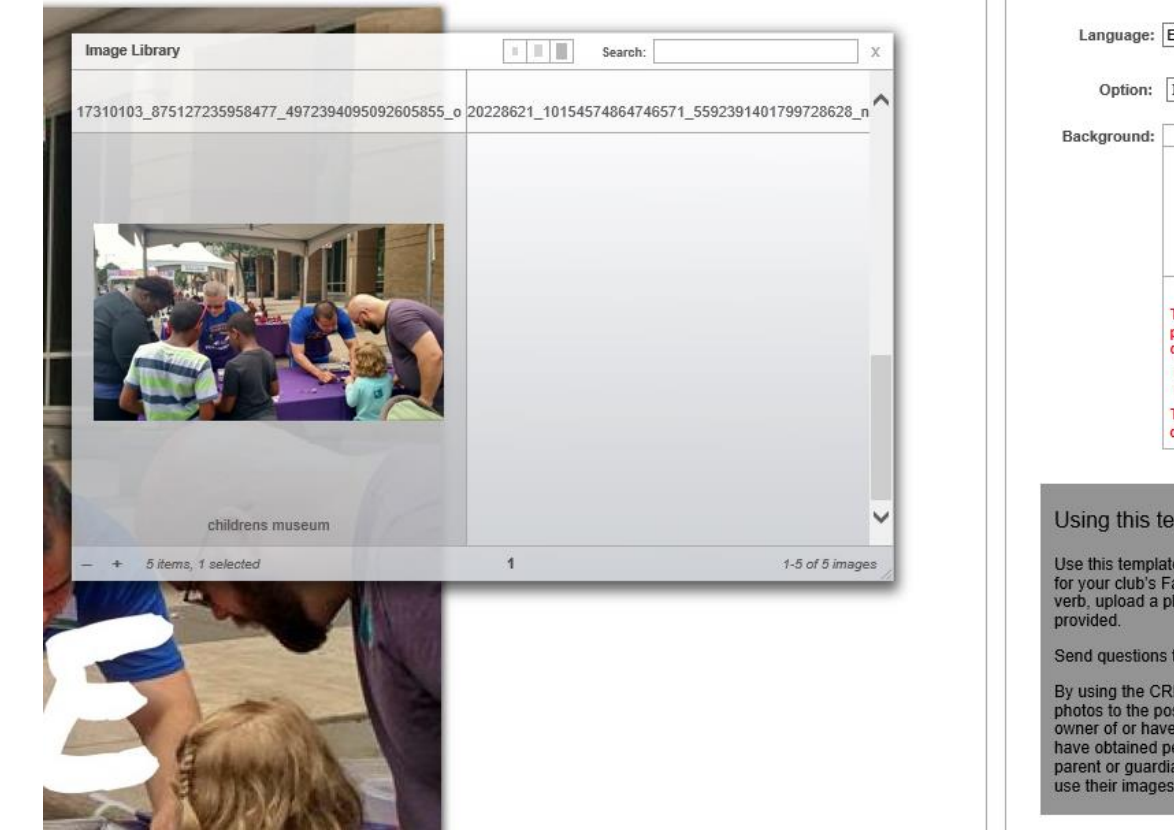

Language: English  $\checkmark$ Option: Inspire  $\checkmark$ Preset Custom Clear Refocus This image is not suitable for 3rd party printing as it doesn't meet one or more of the following criteria's: • Not high resolution. · Not CMYK image. The image should be suitable for desktop printing Using this template Use this template to create a People of Action post for your club's Facebook page. Select an action verb, upload a photo or choose from the images Send questions to graphics@rotary.org By using the CREATE button and uploading photos to the post, you warrant that you are the owner of or have a right to use the photos and you have obtained permission from each adult and the parent or guardian of each minor in the photos to use their images in the ad.

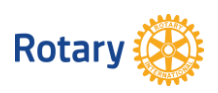

• Close the box by clicking the x in the upper right corner > Select Save & give it a title

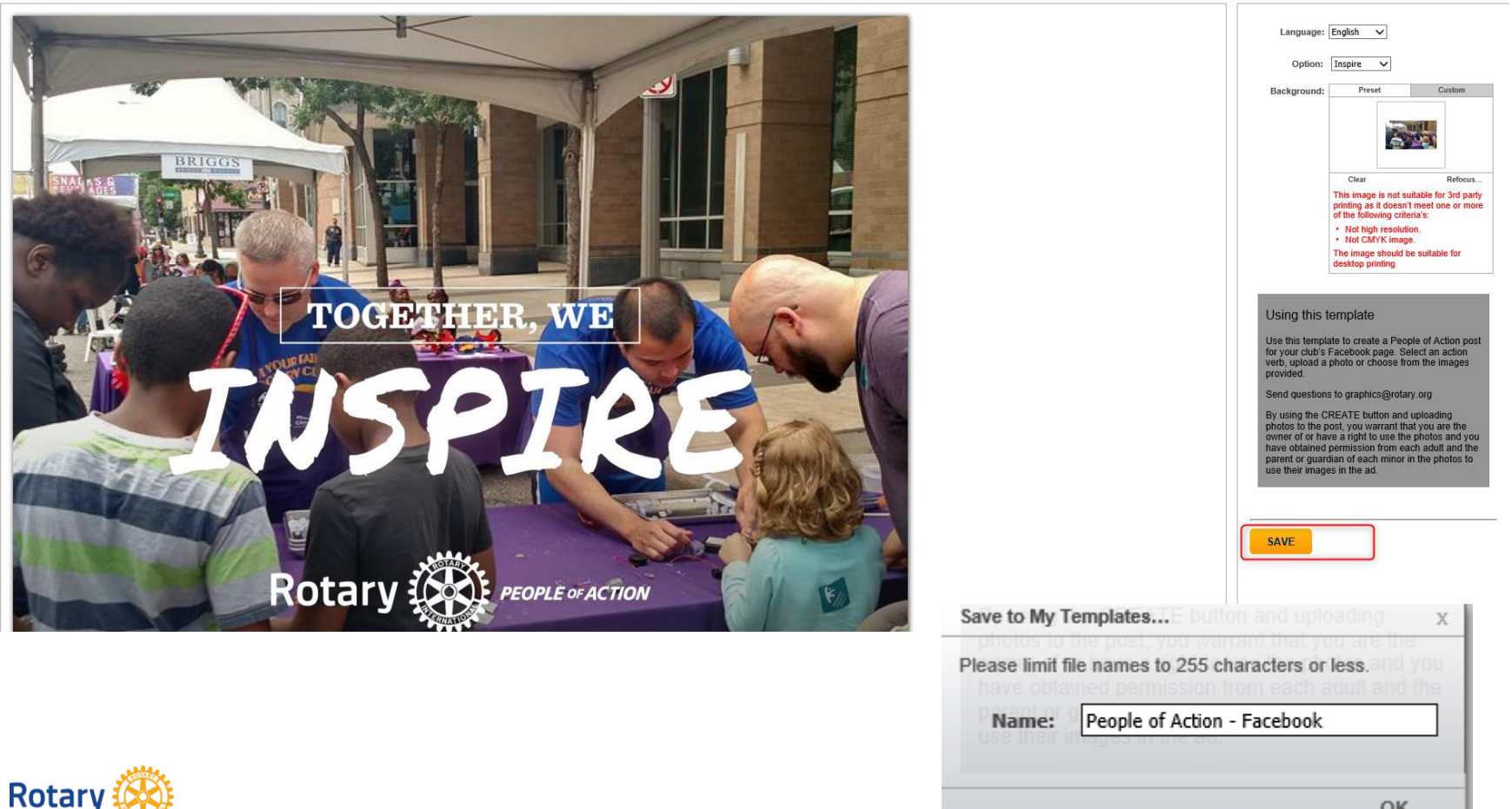

OK

• Once you click ok, you will need to refresh your browser to get your images. JPEG and PNG may require a few more refreshes to generate if the website is busy

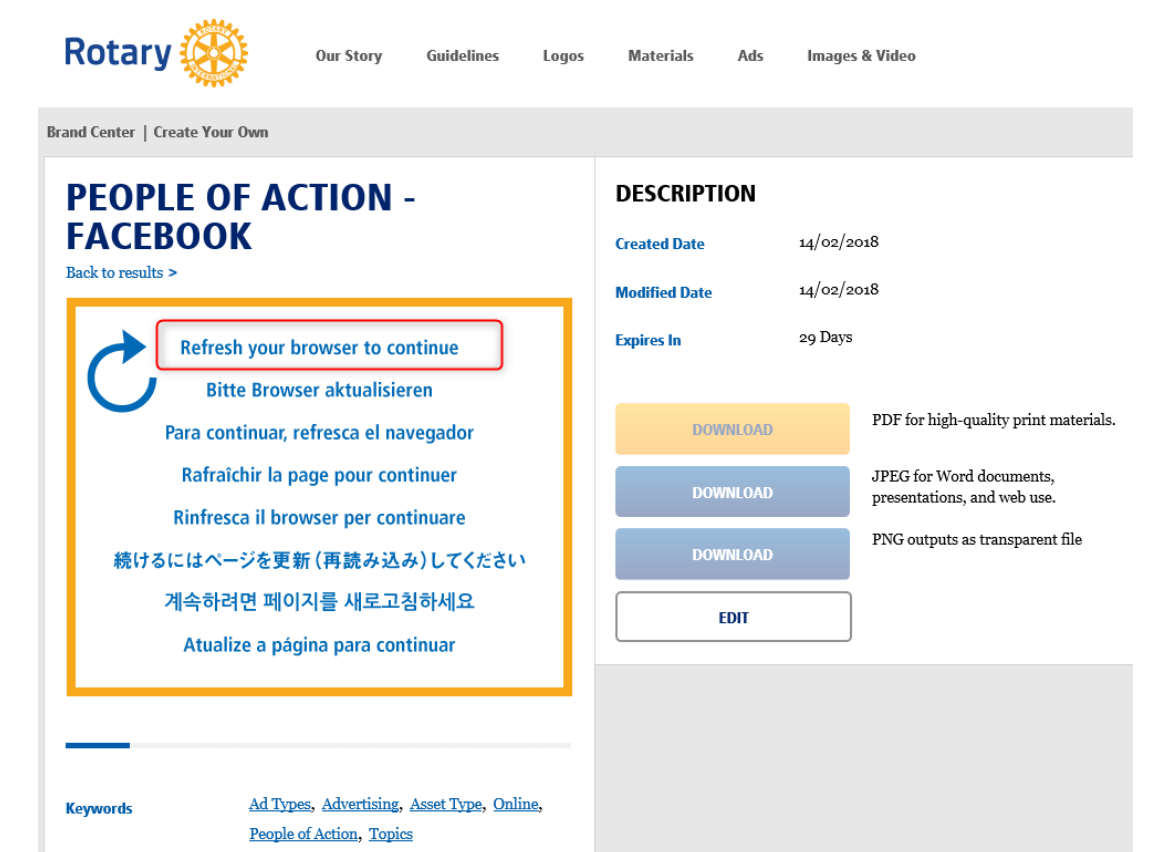

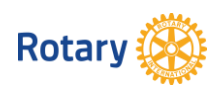

Select the image type you want (or all three!)

Logos

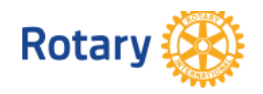

**Our Story Guidelines**  **Materials** 

**Images & Video** Ads

**Brand Center | Create Your Own** 

#### **PEOPLE OF ACTION -FACEBOOK**

Back to results >

Refresh your browser to continue **Bitte Browser aktualisieren** Para continuar, refresca el navegador Rafraîchir la page pour continuer Rinfresca il browser per continuare 続けるにはページを更新 (再読み込み)してください 계속하려면 페이지를 새로고침하세요 Atualize a página para continuar

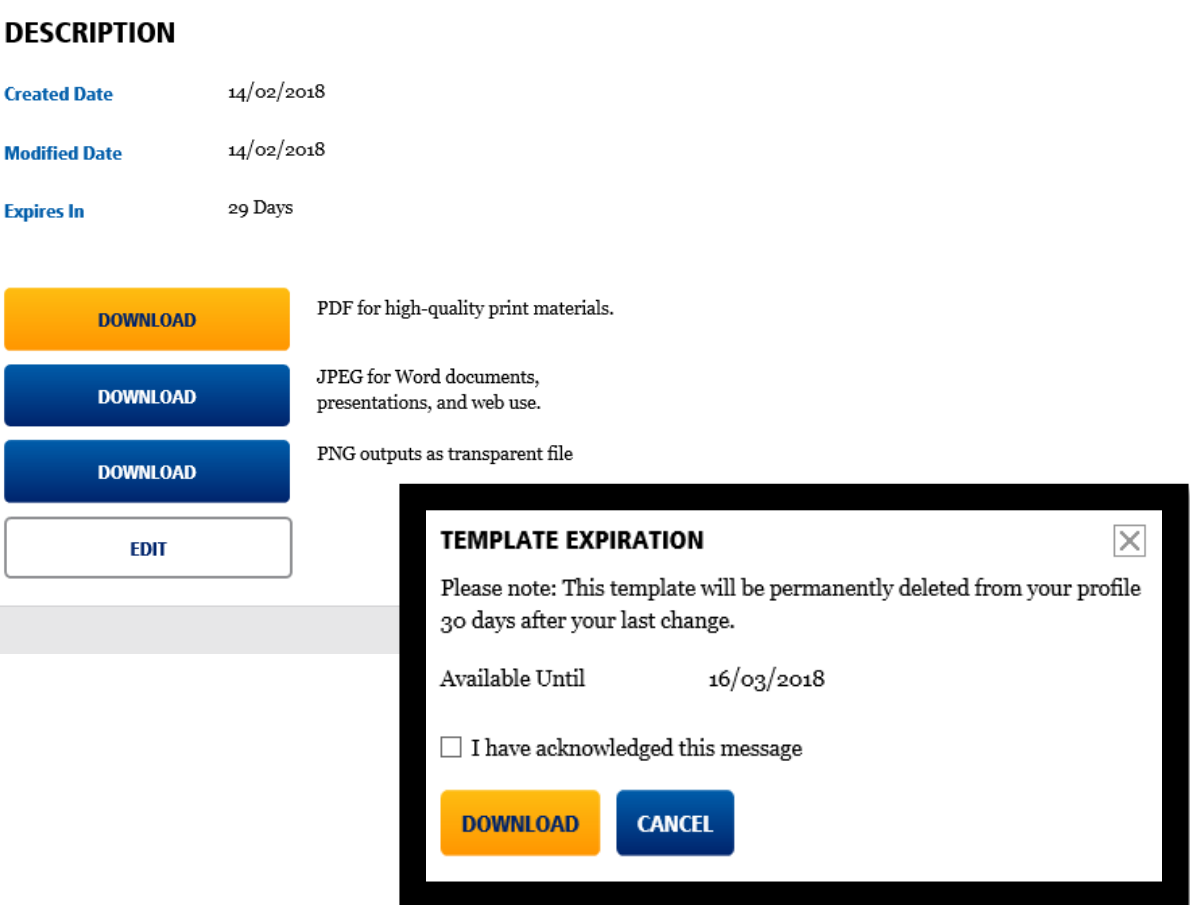

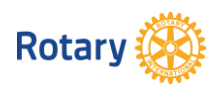

- Save the file where you like
- Your templates can be accessed again by choosing Materials > Create Your Own > My Templates

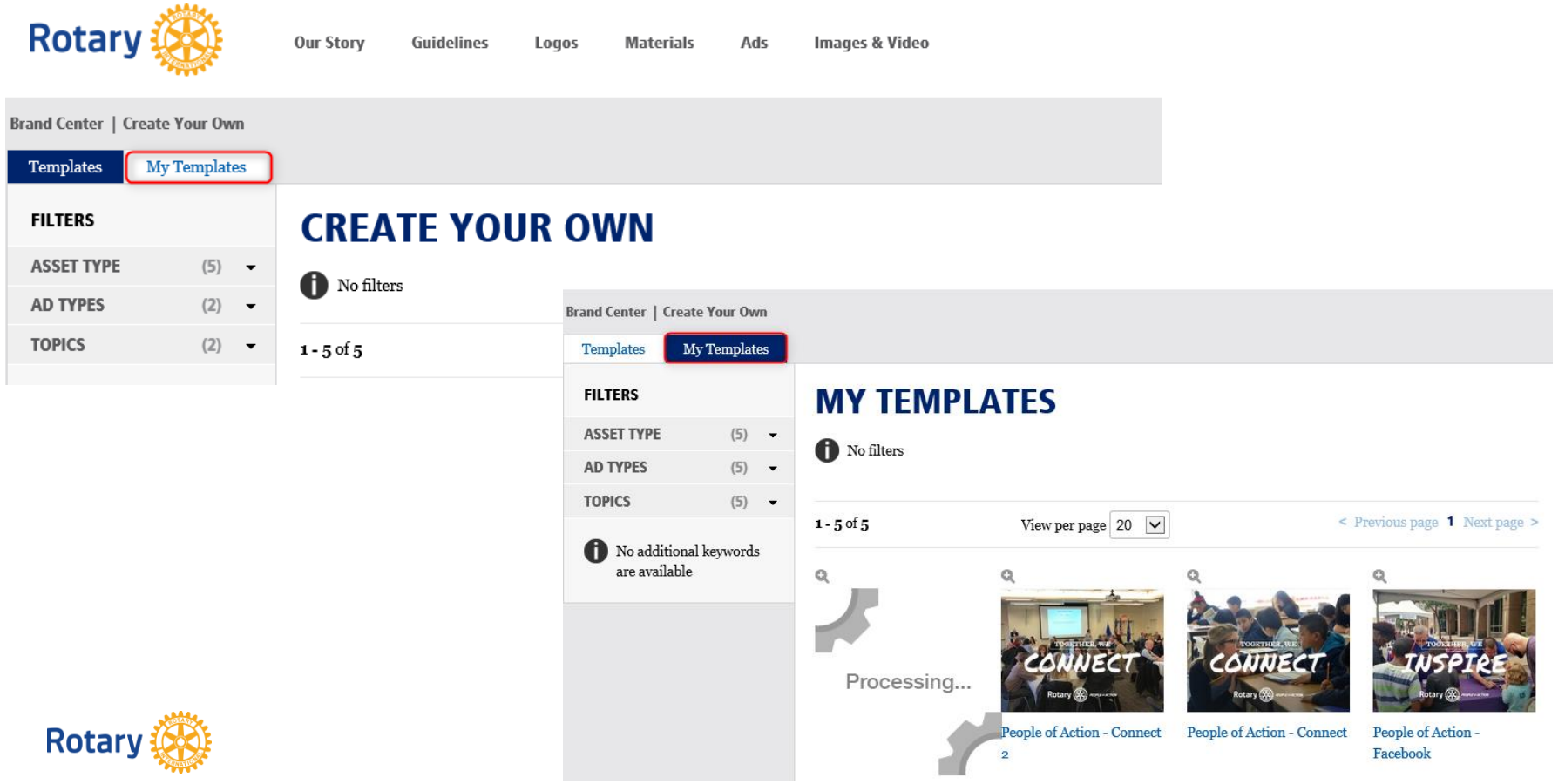

• Create a Print Ad the same way

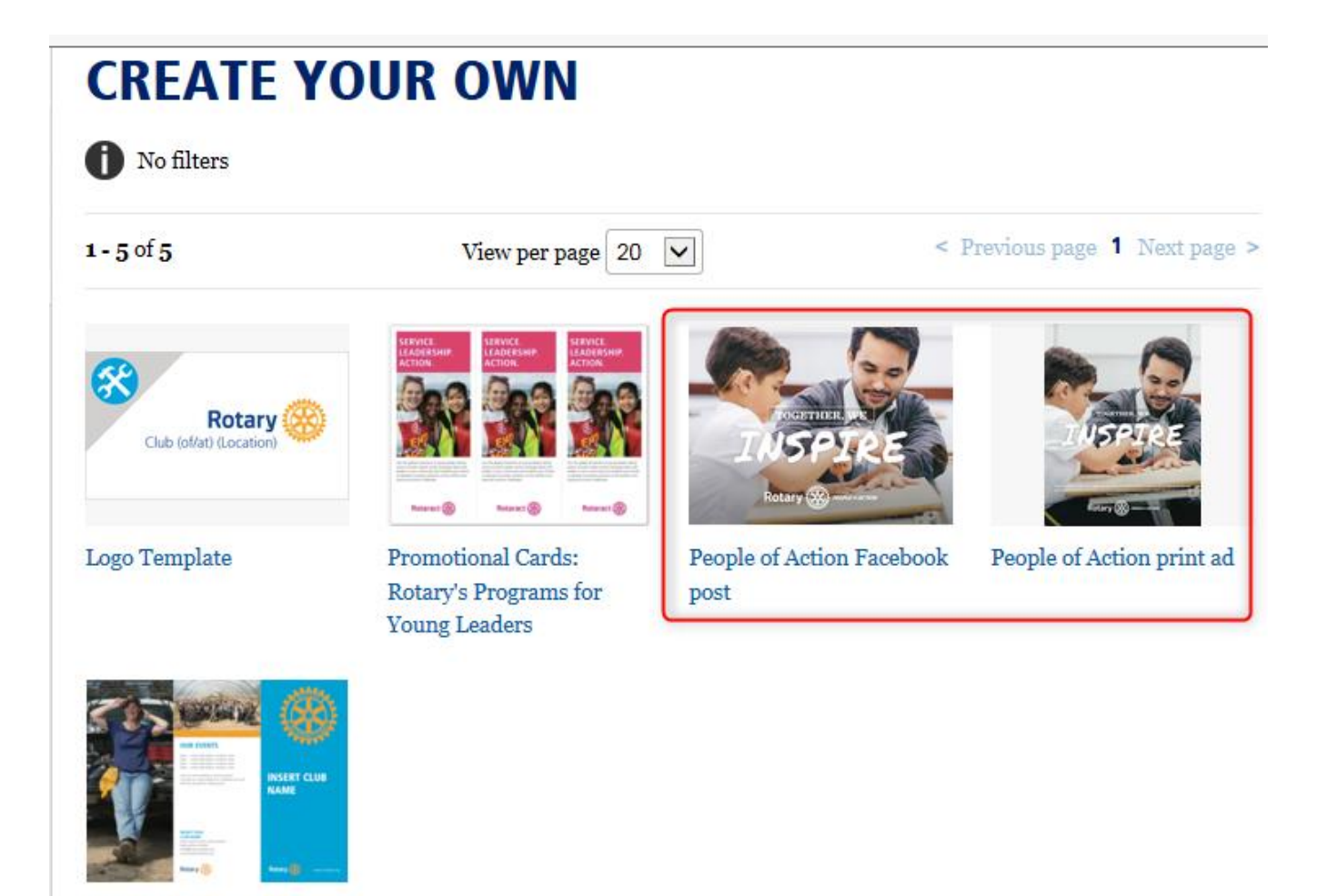

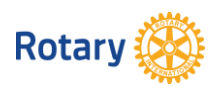

Rotary Club Brochure

Select Language, Action Verb, Image and then create your Ad Text. Click Save and give it a title

Media: US Letter (8.5 in x 11 in)  $\forall$  Zoom: Fit Window

People of Action - Print\*

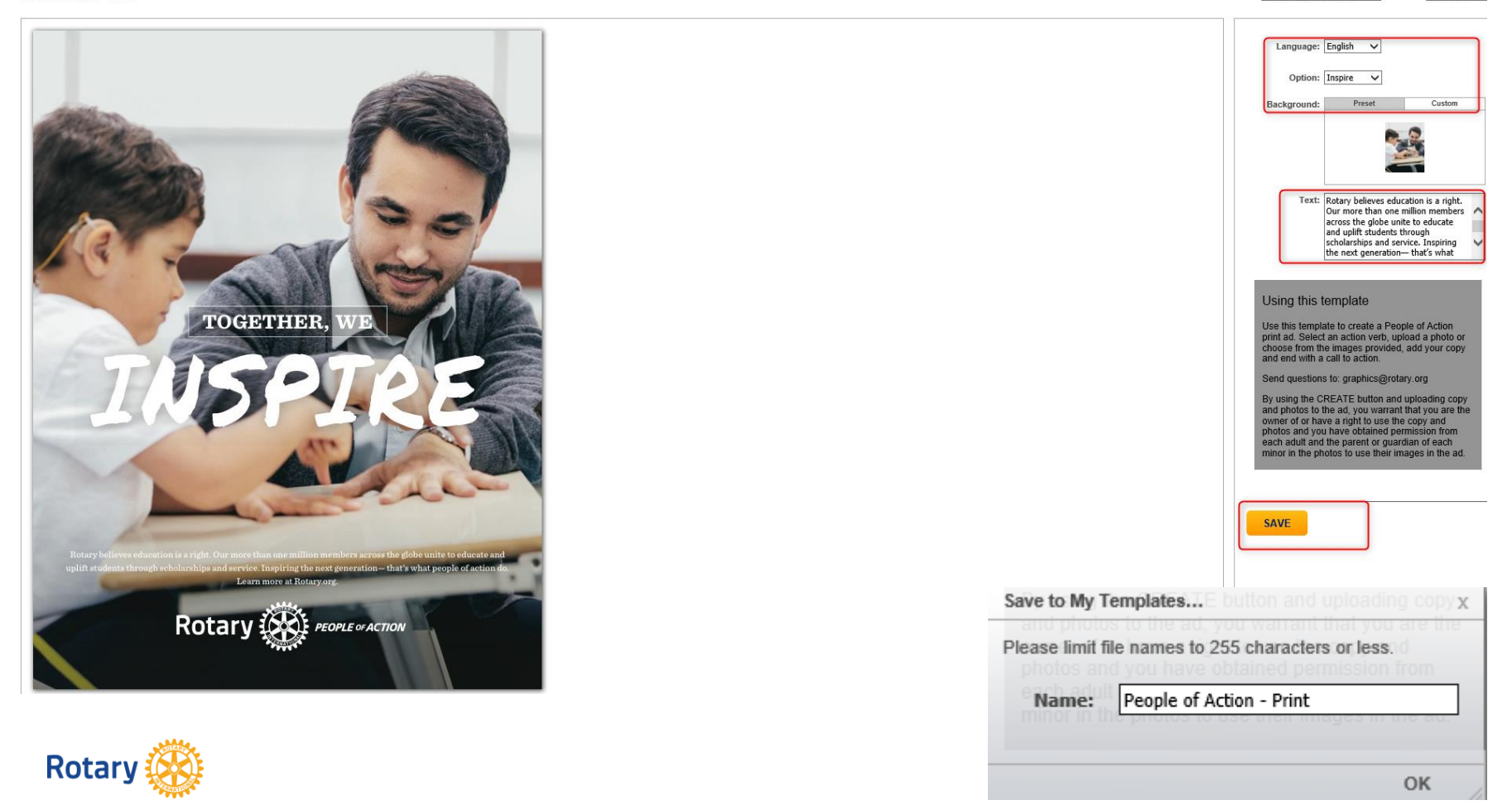

• Once you click ok, you will need to refresh your browser to get your images. JPEG and PNG may require a few more refreshes to generate if the website is busy

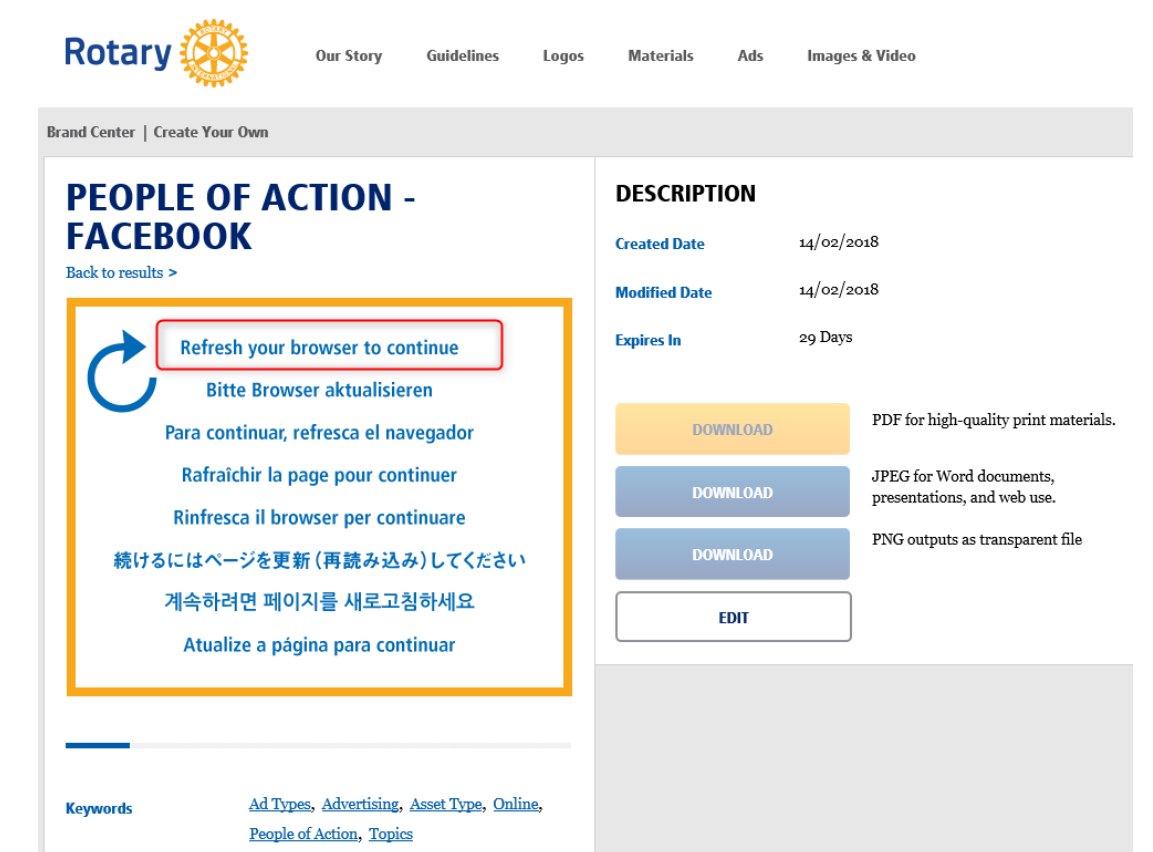

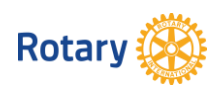

Select the image type you want (or all three!)

Logos

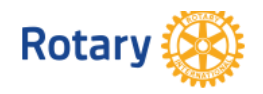

**Our Story Guidelines**  **Materials** 

**Images & Video** Ads

**Brand Center | Create Your Own** 

#### **PEOPLE OF ACTION -FACEBOOK**

Back to results >

Refresh your browser to continue **Bitte Browser aktualisieren** Para continuar, refresca el navegador Rafraîchir la page pour continuer Rinfresca il browser per continuare 続けるにはページを更新 (再読み込み)してください 계속하려면 페이지를 새로고침하세요 Atualize a página para continuar

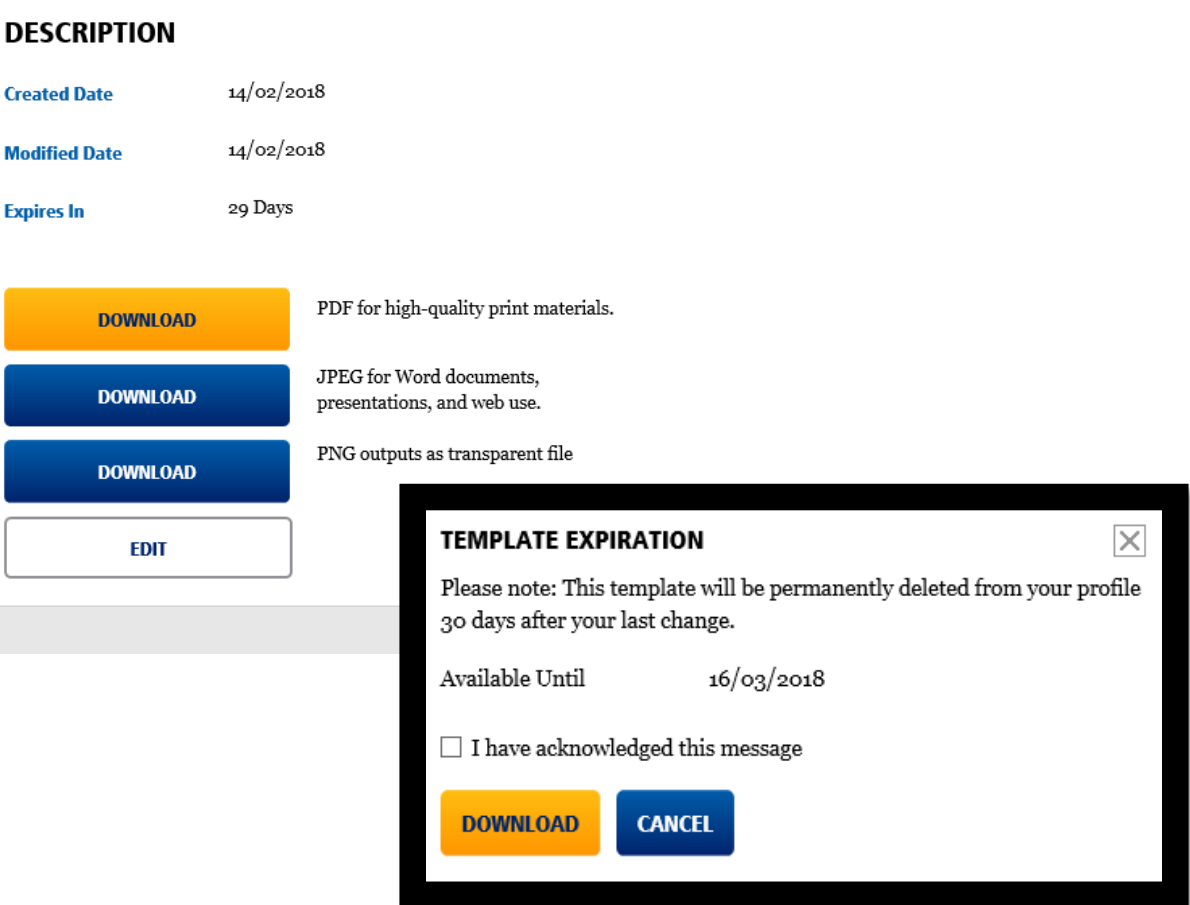

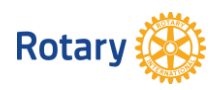

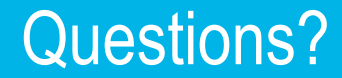

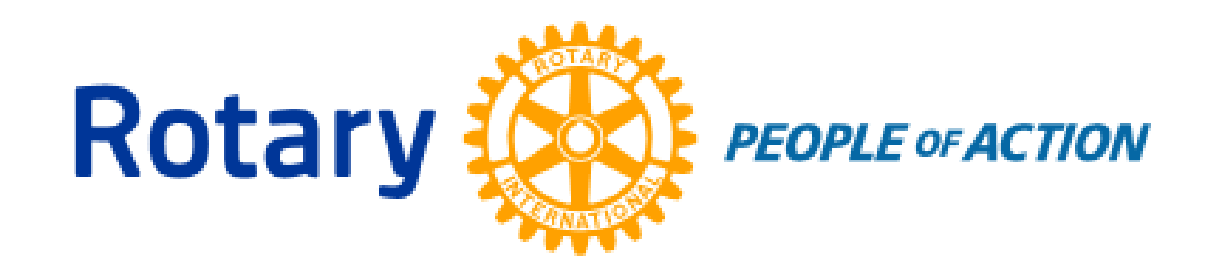

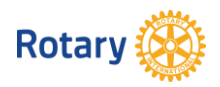